# **7.2.6 Release Notes**

### **Overview**

Version 7.2.6 includes updates and fixes to the Work Manager mobile app, as well as general bug fixes to the AgileAssets asset management system application platform.

## Supported Third Party Applications and Versions

[Supported Platforms and Third Party Applications for Version 7.2.6](https://docs.agileassets.com/display/PD10/Supported+Platforms+and+Third+Party+Applications+for+Version+7.2.6)

## New Features and Enhancements

#### Work Manager

• Added ability to specify an Equipment Operator on a work order

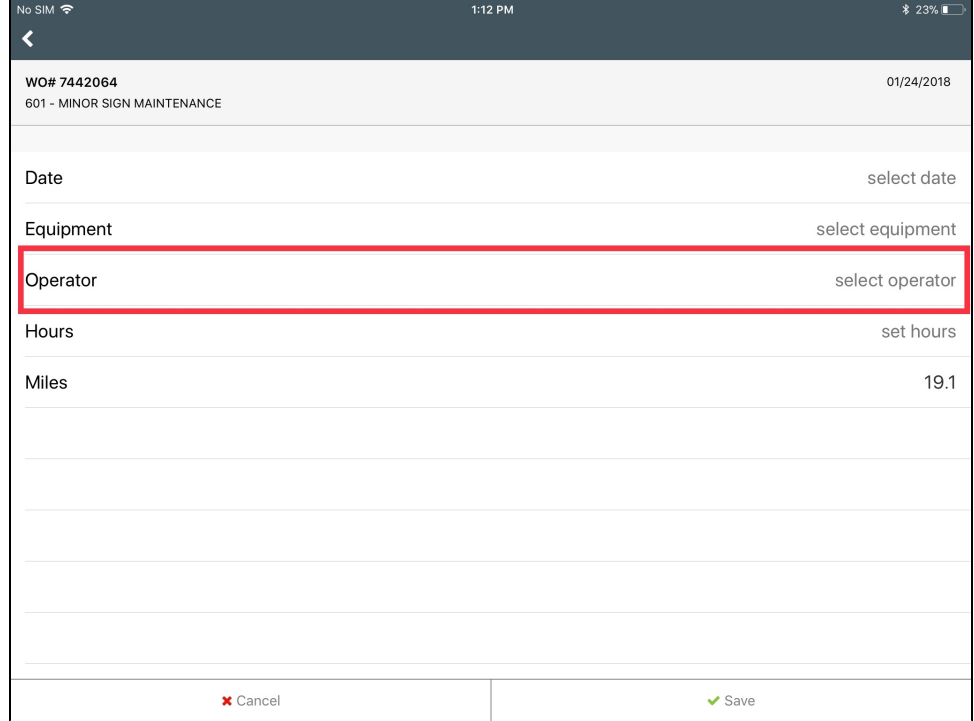

Maintenance Manager

Refreshed user interface for creating a work order from the Daily Work Report and Plan Matrix windows

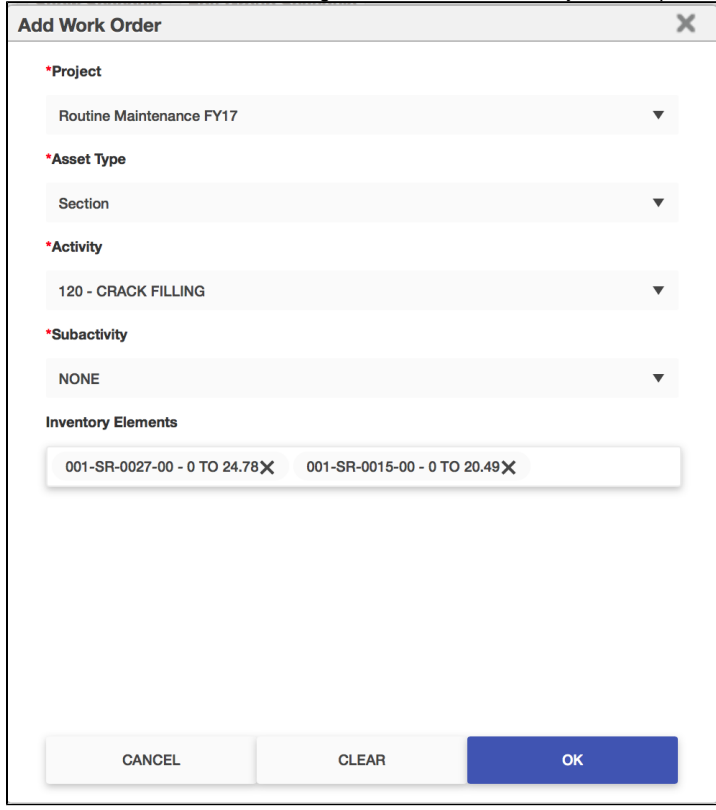

Refreshed user interface and experience of the work order history window

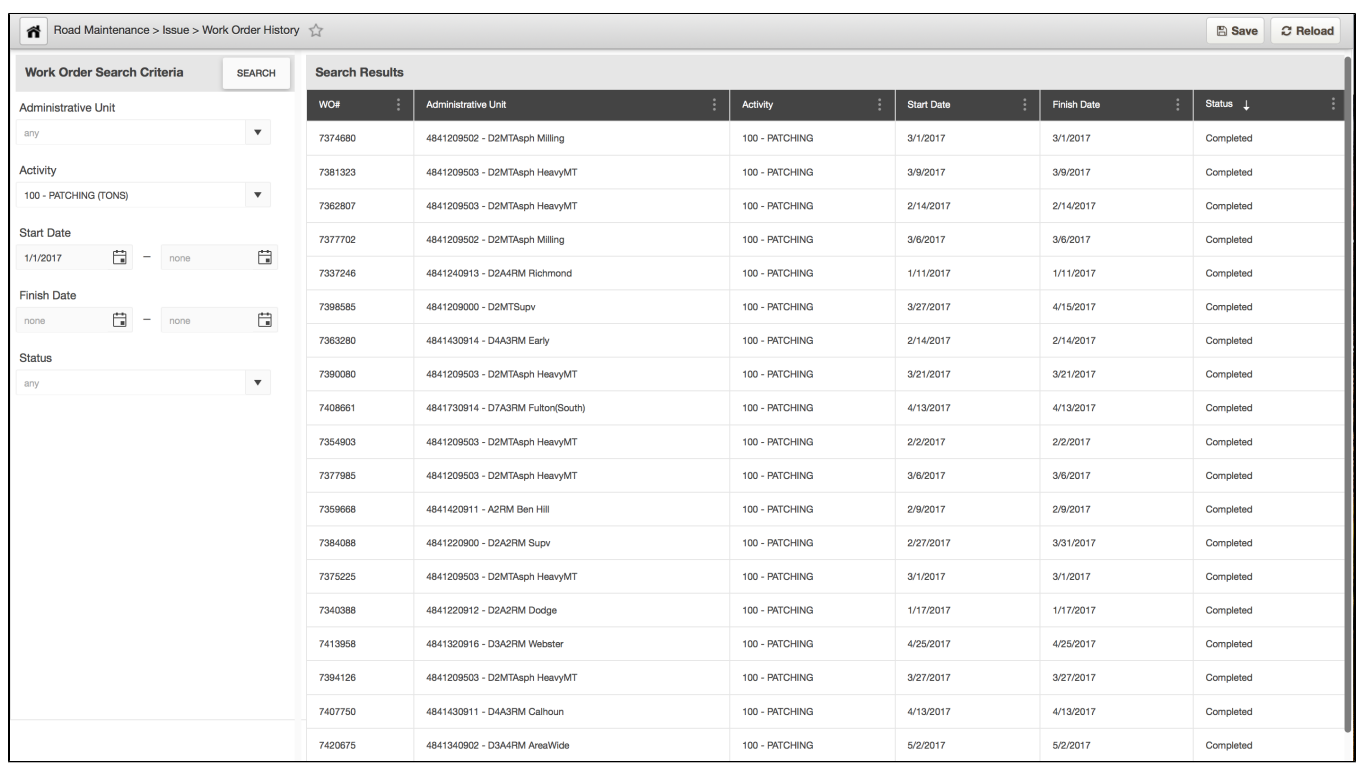

## Dropped/Replaced Features

## Bug Fixes and Other Improvements

- Added: Ability to edit point and linear features on a map bound to a data window
- Added: Ability to define up to four fixed columns (these will remain visible, when scroll horizontally) in a data window display
- Fixed: Issue in Signs Inventory, where placing the cursor in the MP field for a row, and then clicking away, causes the field data to appear as edited and the save button enabled
- Fixed: Issue in Fleet Management in the equipment inquiry window, where the field 'Select Column to Retrieve by' did not have a default value
- Fixed: Issue in Roadway and Facilities, in the in-house projects window, where the 'Update Child Projects' action did not propagate changes made in the in-house projects pane
- Fixed: Issue in Roadway, where the linear diagram displayed for a selected route, could be edited for an asset type/event
- Fixed: Issue in Signal & ITS Management, where the update time for an employee day is displayed as zeros, when the day card is approved
- $\bullet$ Fixed: Issue in Signal & ITS Management, where the update time for a work order created for a work/te request, is displayed as zeros, when the work order is activated
- Fixed: Issue on a map bound to a data window, where a new insert-like record of an existing record, is not shown on the map until the application cache is cleared
- Fixed: Issue on a map bound to a data window, where a row selection on the data window does not zoom-in the map to the feature in the selected row
- Fixed: Issue in GIS Explorer, where an edit of a feature service URL does not trigger a revalidation of the edited URL before save
- Fixed: Issue in GIS Explorer, where the map legend overflows at the top of the screen and no option scroll the content
- Fixed: Issue in GIS Explorer, where the AND operand for filtering map data, is not functional when used for 'ANDing' the same field
- Fixed: Issue in Reports, for standard reports where the title of a report are displayed twice in the report

### Known Issues, Limitations & Restrictions

- The new GIS Interface like all web mapping applications requires datasets in the geographic coordinate system (EPSG:4326), so customer schemas with data stored in a different coordinate system would need to be transformed in order for map layers to be created from the dataset.
- Inserting a location or inventory item from a map is not functional when using Firefox as your web browser. To work around this limitation, use the other supported web browsers: IE 11, Chrome or Safari
- When you select to print a map as an image (png file) whilst using Firefox as your web browser, the file is downloaded as map.png.pdf. You
- would have to manually edit out the '.pdf' extension from the file name, after the file has been downloaded, to be able to open/use the file When you define a map print template of size 34x44 or larger, an error is returned since the size of the generated map image always times before a pdf for printing is generated
- While working on the GIS Interface and performing tasks that does not generate a request to the server (such as styling a map), your user session may expire as a result. The configured session expiration warnings will be displayed when this occurs or your session may timeout and a session expiration notification displayed, if a warning is not configured
- Map filter value does not get pre-populated in the Jasper report print template, even though the parameter is specified for display in the template
- Map filter value cannot be defined or edited for a map with a specified area of interest. To work around the definition limitation, the map filter should be defined before the AOI is set
- A map's layer style settings become null and uneditable, when an applied filter is partially applicable or not applicable to the defined styling attribute values for the map
- On a map bound to a data window, some items when selected on the map aren't highlighted in the data window because they aren't present there (In a data window, items can be Access Regulated), but on the map all inventory items are displayed
- The loading and display of maps and associated styles in IE 11 does not perform as well as Chrome, Firefox and Safari
- In the Roads & Highways interface, routes with curves are not handled properly by the ESRI FDGB API. A workaround is to have the agency densify the routes to turn the curves into line strings
- The HTML5 based copy/paste functionality has limitations on the number of rows that can be copied to a browsers clipboard
	- $\bullet$  IF 11 4000 rows
	- Edge 4000 rows
	- Chrome 400 rows
	- Firefox 1000 rows
	- IE or Edge on a Surface Tablet 15 rows
- When you select to copy rows from a data window, data from hidden columns on the window are also copied to the clipboard
- The spinner indicating that a layer is loading in the GIS Explorer, continues to spin after selecting to remove a previous loading layer by using either the new map or remove layer option
- When zoomed in at the 0.6km/0.4m level before selecting to print a map, the basemap is not rendered on the resulting printed map
- Hebrew and other languages with special characters are not rendered properly on the properties panel of GIS Explorer
- GIS Explorer does not display the contents of the screen for a right to left language setting
- The owner of a GIS catalog folder no longer has access to the catalog, when the folder is shared by a GIS admin with administrative units that the owner of the folder does not belong to
- A map built from an image service is not rendered in the printed document (pdf or png) when select to print the map
- An image layer is not displayed on the map when change the basemap from the 'None' option to any other basemap option
- A map comprised of layers from multiple sources including an image service, does not display the layers in the correct z-order when the layers are re-ordered
- For some monitor resolutions, opening the messages dialog while the GIS Explorer window is open results in the messages dialog to be partially hidden
- In FDC, when enter an incorrect password twice and then enter the correct password afterwards, a message indicating an incorrect reCAPTCHA answer is displayed
- When the same editable layer is added to GIS Explorer so there are more than one active, the features on the layer cannot be dragged for an edit
- The undo/redo of edits retains the actions performed even the associated layer has been removed When add a new editable layer to a map with in-progress edits, the undo and redo options are temporarily disabled. Performing an edit re-enables undo/redo and previous edits can be undone or redone
- When a user a user enters an incorrect username or password in the Work Manager mobile app, an incorrect message 'Unable to connect to server' is displayed
- In Microsoft Edge, some admin units in the Admin Units dropdown on the inspection teams creation dialog, appear as actionable links
- Setting some columns as fixed in a data window is not functional in IE 11

Setting of columns as fixed in a data window is not supported in right to left language displays, such as for Hebrew or Arabic, i.e. only the left most columns can be fixed